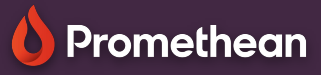

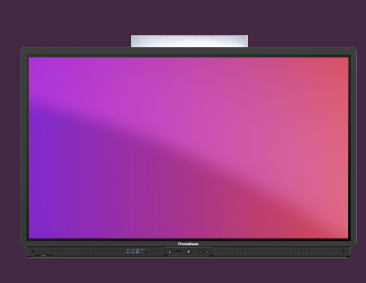

## **VYPNUTÍ ZVUKŮ PŘI DOTYKU**

## Naučte se, jak vypnout zvuky při dotyku.

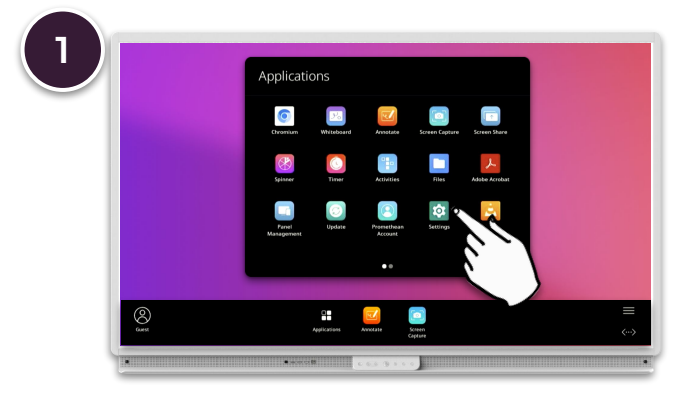

Otevřete Menu, Aplikace a vyberte Nastavení. Vyberte Zvuk.

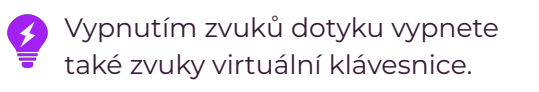

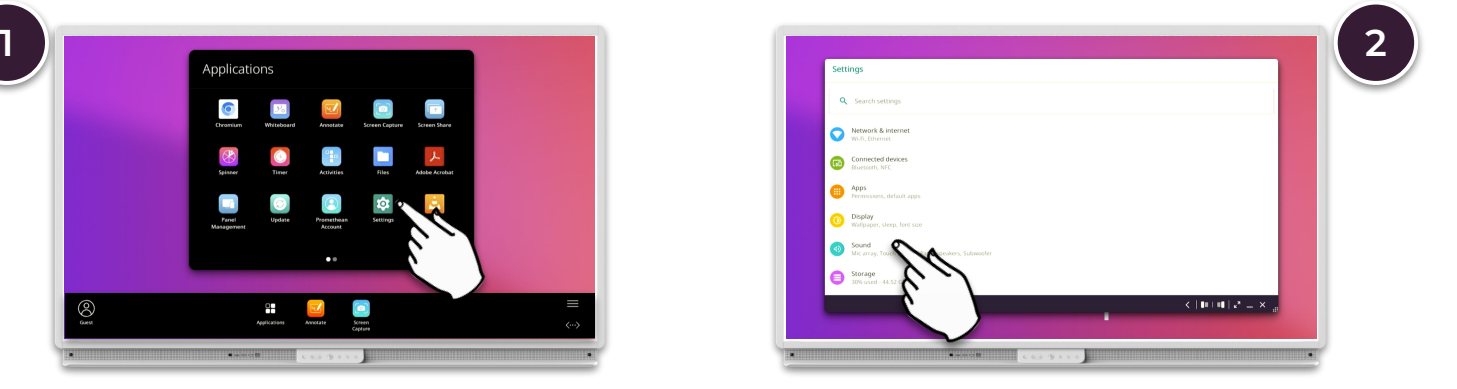

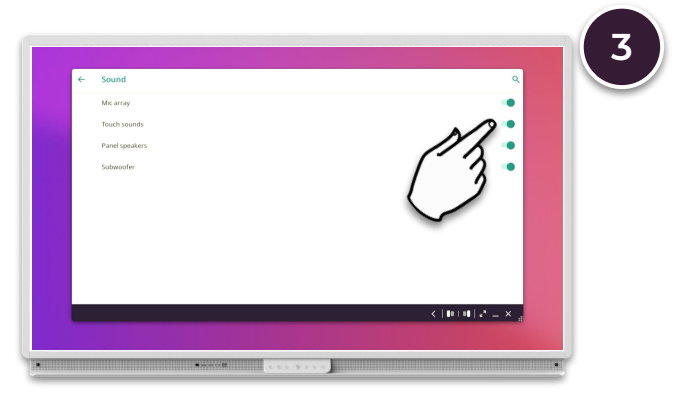

Zaškrtněte položku Vypnout zvuky dotyku.